Este documento é de propriedade da TOTVS. Todos os direitos reservados.

 $\overline{\circ}$ 

## **Boletim Técnico**

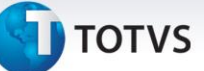

## **Inclusão de Validação na Liberação de Documentos de Carga**

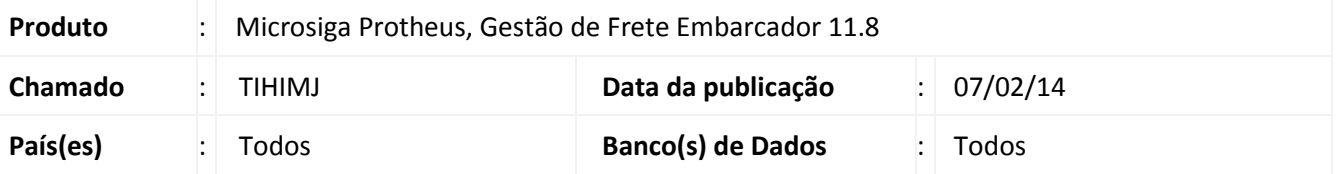

Ajuste na rotina de Digitação de Documentos de Carga (**GFEA044**), para que seja permitida apenas a liberação de documentos bloqueados ou digitados, os quais devem possuir origem de cadastro no aplicativo SIGAGFE.

Para viabilizar essa melhoria é necessário aplicar o pacote de atualizações (*Patch*) deste chamado.

## **Procedimentos Para Utilização**

- 1. No **Gestão de Frete Embarcador SIGAGFE** acesse **Atualizações > Movimentação > Expedição / Recebim > Documentos de carga.**
- 2. Selecione um documento de carga que seja de origem externa (ERP) e que esteja bloqueado.
- 3. Em **Ações Relacionadas,** acesse a opção **Liberar.**
- 4. Será exibida uma mensagem de alerta, impedindo a liberação de documento de carga com origem de cadastro diferente do aplicativo SIGAGFE.

## **Informações Técnicas**

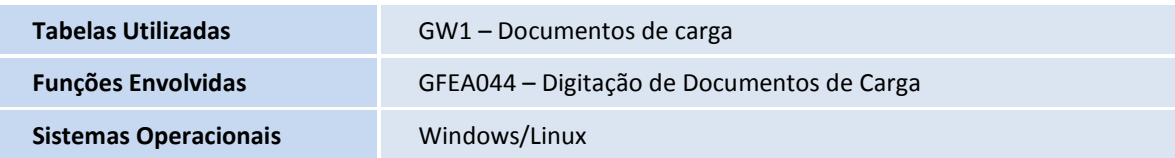

 $\overline{O}$